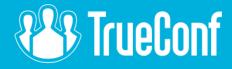

# Webinar: TrueConf Server 4.7

Starts at 11:00 UTC (6 am EST)

## What happened to 4.6.0?

- **4.6.0**. Support for 64-bit architecture. This version was not available for public.
- **4.7.0**. Network and multi-core optimization. Available for Windows and *Linux (beta version)*.

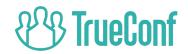

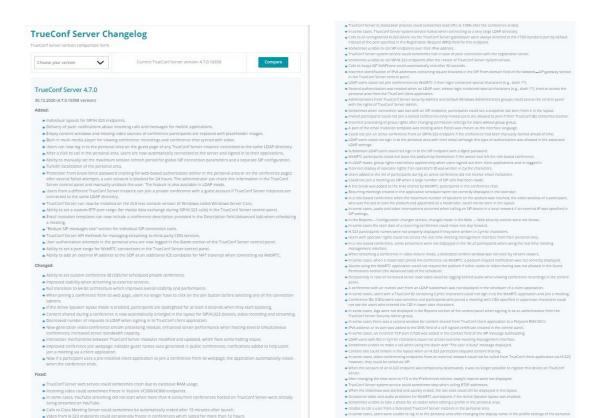

#### The full changelog is here:

. Occasional video and audio interruptions from Polycom RealPresence Collaboration Server when making a call from TrueConf client

application with a disabled microphone and camera.

https://trueconf.com/products/server/changelog.html

. Sometimes LDAP user avatars were not displayed during scheduling.

Occasional problems when downloading conference recordings with TrueConf Server API v3.

- . Calls made in the personal area to a user from a federated TrueConf Server Instance could be directed to a user from the current
- . User avatars were not displayed in the global user search if user IDs contained an underline.
- . Occasionally unable to use a camera and microphone when joining a web conference from Samsung Internet Browser.
- . Calls to Grandstream GVC3200 video conferencing system could be automatically ended if it did not receive an audio stream from
- . Users from a federated TrueConf Server instance did not receive email invitations to a scheduled conference.
- . Incorrect search results were occasionally displayed when searching for LDAP subdomain users.
- . In some cases, LDAP users with IDs in Cyrrillic characters could not be found via the control panel.
- YouTube streaming could occasionally terminate before the conference ended.
- . No audio from Datavideo NVS-33 video streaming server when calling it from TrueConf client application via RTSP.
- ◆ TrueConf Server to\_transceiver process could be occasionally terminated when raising video resolution to 1080p for streaming or
- WebRTC (the Gateway -- Transcoding section of the control panels.
- . Avatars were not displayed in client applications for users whose IDs contained Cyrrlic characters.
- . TrueConf Server to server system service could sometimes halt when hosting a large number of simultaneous conferences.
- . Log files could grow rapidly in size when TrueConf Server APIs were frequently used. Unable to send notification emails about missed calls if SMTP was configured with STARTTLS.
- . Conference owners were sometimes unable to import a conference invitation to a calendar using Microsoft Outlook.

- . In some cases, API Get Call Record List method did not return any results. Additionally, we recommend using the new Get Recording List
- . Sometimes unable to call an RTSP camera added to the list of conference participants when starting a conference created in the
- . Occasional problems with obtaining a license for a secondary server when using the TrueConf License Manager extension.

#### TrueConf for Windows client application updated to v. 7.5.2.205/207.

. Improved resolution of the shared content in a group conference.

- . Unable to update a client application from the 32-bit version to the 64-bit version.
- . Occasional problems with accessing the personal area or starting slideshow if the application had been running for more than 24
- . Sometimes unable to join a conference on its web page from a client application.

- . Occasional problems with eche cancellation if it was adjusted to audio delay in the application settings (the Estimate button in the

TrueConf Server 4.7 detailed overview is available in our blog post:

https://trueconf.com/blog/news/trueconf-server-4-7-meeting-highlight-reel.html

Now let's have a live demo to take a look at all the new features and run a Q&A session:

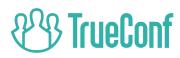

# Individual layouts for SIP/H.323 and WebRTC participants.

Now each participant on every protocol can get a custom video layout.

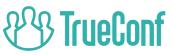

# Content window automatically enlarged for SIP/H.323 and WebRTC participants (as well as in streaming and recording).

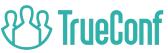

Good news: Virtual meetings

with up to 1000 participants!

#### Push notifications for Android and iOS

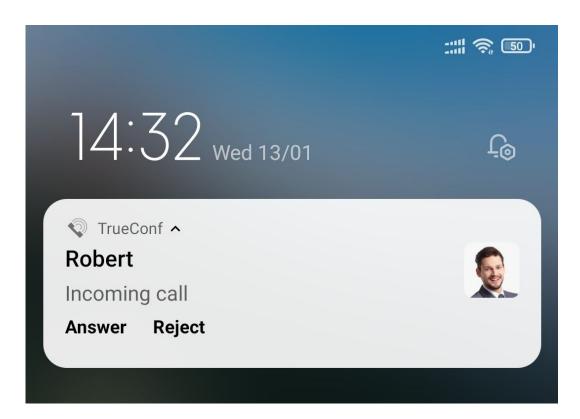

You'll always get incoming calls and messages even if TrueConf application is not running.

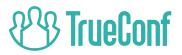

#### Meeting highlight reel

Built-in player for viewing recordings and conference chat synced with video

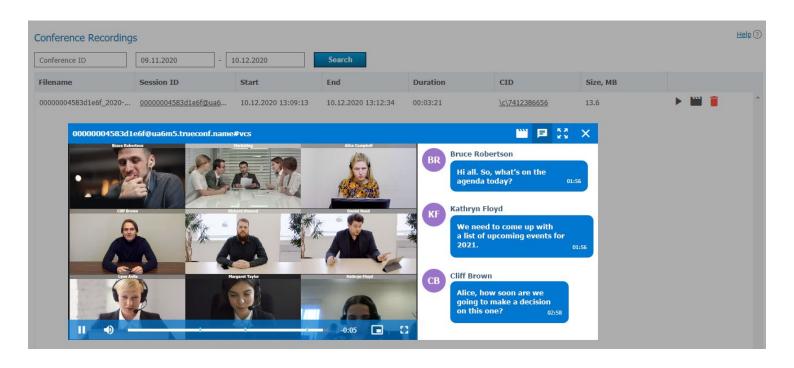

# Placeholders for empty video slots

#### **Displayed if**

- No video received from a user
- No presenters on the podium yet
- Video layout with no participants selected
- A pending participant added to the video layout

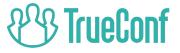

## Managing groups of participants

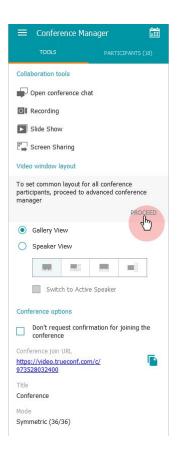

https://trueconf.com/blog/wp-content/uploads/2021/01/gifka-en.gif

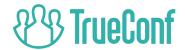

#### Calls from the Personal Area made easier

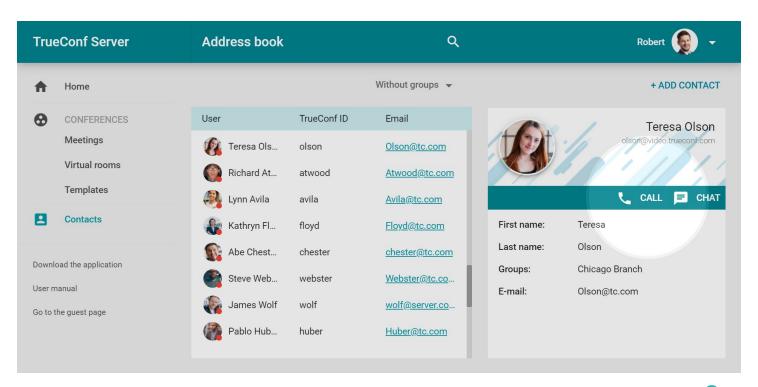

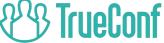

Now you can set a conference ID (CID) for private meetings

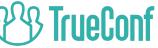

## Support for Windows Server Core

```
Microsoft (R) Windows Script Host Version 5.812
Copyright (C) Microsoft Corporation. All rights reserved.
Inspecting system...
   ______
                    Server Configuration

    Domain/Workgroup:

                                Domain: ntdev.corp.microsoft.com
2) Computer Name:
                                WIN-50AP90BMIR8
3) Add Local Administrator
4) Configure Remote Management
                                 Enabled
5) Windows Update Settings:
                                DownloadOnly
6) Download and Install Updates
                                Disabled
7) Remote Desktop:
8) Network Settings
9) Date and Time
10) Telemetry settings
                                 Enhanced
11) Windows Activation
12) Log Off User
13) Restart Server
14) Shut Down Server
15) Exit to Command Line
Enter number to select an option:
```

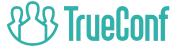

# If updated, your TrueConf Server will have to be re-registered

Please contact TrueConf technical support team or your personal manager before update

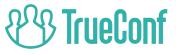

#### Thank you for your attention!

Check out our blog for more updates: <a href="https://trueconf.com/blog/">https://trueconf.com/blog/</a>